## 업 무 연 락

2012년 연말정산 업무 순서

먼저 저희 홈페이지[\(www.saemsystem.co.kr\)](http://www.saemsystem.co.kr/) 자료실에 있는 [2012년 연말정산관련 출력물] 제목을 클릭하신 후 [파일다운로드] -> [실행] -> [실행] -> [압축풀기] -> [모두예] 의 작업을 먼저 해주세요.

## 연말정산 흐름도

- ○<sup>1</sup> 소득공제신고서 작성
- ○<sup>2</sup> 프로그램에 자료입력
- ○<sup>3</sup> 입력자료 확인 (근로소득원천징수영수증 출력 <sup>후</sup> 근로자에게 확인)
- ○<sup>4</sup> 수정
- ○<sup>5</sup> 디스켓 생성
- ○<sup>6</sup> 샘시스템에 오류검증 의뢰
- $(7)$  이상 없으면 회계과에 제출, 출력물 출력
- 1. [기초관리] -> [사업장관리]

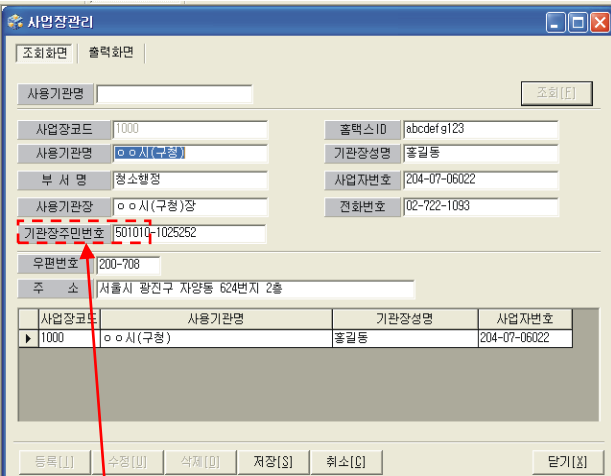

위 화면에 있는 사항이 맞는지 확인해 주시고. 기관장주민번호가 추가되었습니다. 기관장주민번호를 입력해주세요

## 2. 소득공제신고서 출력

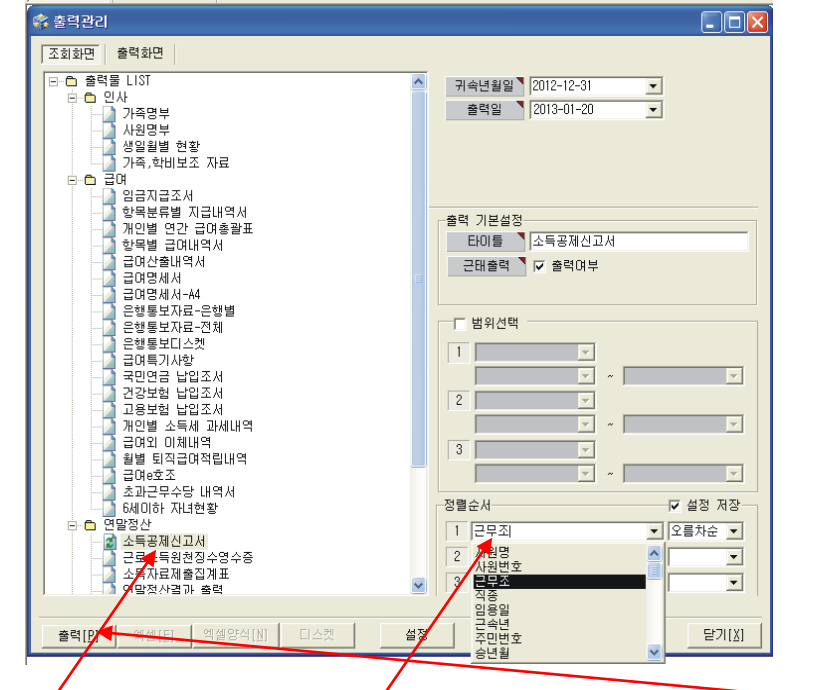

[소득공제신고서] 클릭 -> [정렬순서] 선택 (사원명, 사원번호, 근무조중) -> [출력]클릭

3. 자료수집

서류제출 요청

(주민등록등본, 보장성 보험료, 신용카드 사용내역, 의료비 사용내역등)

연말정산 입력방법은 1월 24일쯤에 올리겠습니다.

담당 : 차재원 (010-6614-6865)